## 1. CONNECT MIDI

- Connect the output of your MIDI interface to MIDI IN on the EFX MKIV.
- DO NOT plug in power or MIDI OUT jack.
- Our recommended MIDI interfaces are the Roland UM-ONE and the M-Audio USB UNO 1x1. These MIDI interfaces are inexpensive and have been tested to be compatible with the EFX MKIV.

#### NOTE

- Some MIDI interfaces can not be used with the EFX MKIV.
- Make sure to install the latest drivers for your MIDI interface before attempting to update the EFX MKIV.

#### 2. CONNECT POWER

- Plug in power while holding the EDIT/2ND and the 1 switches down.
- The display will show 'Firmware Update!'
- At this moment, the two switches can be released.

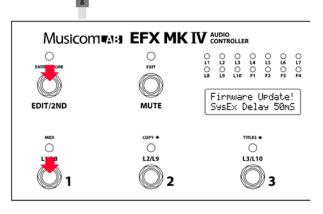

MIDI Devices

MIDI Inputs: 1) USB Uno MID

resets:

MIDI Outputs: 2) USB Uno MIDI Interfa 1) Microsoft GS Waveta 3) MIDI Mapper

Automatically attach Inputs to Outputs during selection

💌 🛃 🗙 ОК

Port Map Objects: Channels System USB Uno MIDI Interface MIDI-0X Events J\_\_\_MOXSYSMAP1.oxm

Cancel

#### 3. UPDATE EFX MKIV

### ON A PC

- Download and install MIDI-OX <u>http://www.midiox.com/zip/midioxse.exe</u>
- Launch MIDI-OX
- Choose Options -> MIDI Devices...
- Select the correct MIDI Input and output from your MIDI interface.

| Low Level Input Buffers<br>Size 256 Bu                                                                                                    |                                                               | OK                                  |
|----------------------------------------------------------------------------------------------------|---------------------------------------------------------------|-------------------------------------|
| Num 32 🕂                                                                                                    | ites                                                          | Cancel                              |
| Low Level Output Buffer                                                                                                    | rs                                                            |                                     |
| Size 128 By                                                                                                    | tes                                                           |                                     |
| Num 2048 🕂                                                                                                    | 1000-00                                                       |                                     |
| Outra Tisting                                                                                                    |                                                               |                                     |
| Output Timing —<br>Auto-adjust Buffer Do<br>Delay Between Buffe<br>Delay After F7:                                                                       |                                                               | ary<br>Milliseconds<br>Milliseconds |
| Auto-adjust Buffer D                                                                                                    | ers: 0 🛨                                                      | Milliseconds                        |
| <ul> <li>Auto-adjust Buffer D</li> <li>Delay Between Buffe</li> <li>Delay After F7:</li> </ul>                                                           | ers: 0 🔅                                                      | Milliseconds<br>Milliseconds        |
| <ul> <li>Auto-adjust Buffer Do<br/>Delay Between Buffe</li> <li>Delay After F7:</li> <li>Don't Warn to Save</li> </ul>                                   | ers: 0 🔅<br>50 🔅<br>Changes<br>Display Windo                  | Milliseconds<br>Milliseconds        |
| <ul> <li>Auto-adjust Buffer Di</li> <li>Delay Between Buffer</li> <li>Delay After F7:</li> <li>Don't Warn to Save</li> <li>Append To Bytes in</li> </ul> | ers: 0 +<br>50 +<br>Changes<br>Display Windo<br>as Bytes Come | Milliseconds<br>Milliseconds        |

- Choose <u>View</u> -> <u>Sysex...</u>
- Choose <u>Sysex</u> -> <u>Configure...</u>
- Set numeric values and check boxes as in the image.
- If you want to use different MIDI data transmission software, make sure that the delay time is set to 50ms.

SND10-R RTN10-L RTN10-R OUT B-L OUT B-R DC12VIN OUT/THRU

| 🛙 SysEx View   |             |             |          |           |           |          | - 0 2     |
|----------------|-------------|-------------|----------|-----------|-----------|----------|-----------|
| File Comman    | nd Window   | Display \   | Window   | Sysex     | Help      |          |           |
| Command Window | Plain Hex   | \\psf\      | Home\Des | top\mkiv_ | /200_app. | syx, 132 | 520 Byte: |
| 30 46 46 30 30 | 30 32 30 31 | 30 30 30 31 | 30 30 44 | 30 45 41  | 45 46 34  | 1 39 46  | 30 43     |
| 36 F7 F0 00 21 | 06 00 04 01 | 31 30 41 43 | 37 30 30 | 30 30 33  | 30 30 45  | 5 38 32  | 34 46     |
| 37 36 41 46 37 | 33 36 38 44 | 30 46 46 36 | 36 45 41 | 43 30 45  | 46 37 32  | 2 32 36  | 34 F7     |
| F0 00 21 06 00 |             |             | 30 30 30 | 41 30 30  | 46 35 35  | 5 30 46  | 41 36     |
| 45 30 38 30 30 | 4 File Prog | ress        |          |           | 42        | 2 32 F7  | F0 00     |
| 21 06 00 04 01 | 3           |             |          |           | 68        | 3 30 41  | 36 44     |
| 41 41 39 44 46 | F 🛛         |             |          |           | 46        | 6 46 F7  |           |
| 51 I. N.C. I.  | -           | _           |          |           |           |          |           |
| Display Window | -           | Ca          | ancel    |           | BIV       | /ed      |           |
|                |             | 10          |          |           |           |          |           |
|                |             |             |          |           |           |          |           |
|                |             |             |          |           |           |          |           |
|                |             |             |          |           |           |          |           |
|                |             |             |          |           |           |          |           |
|                |             |             |          |           |           |          |           |
|                |             |             |          |           |           |          |           |
|                |             |             |          |           |           |          |           |

- Choose Command Windows -> Load File... to open the firmware file.
- Choose Command Windows -> Send Syxex.
- The LED above the MUTE switch blinks while the new firmware is loading. This updating process requires about three to four minutes.
- The EFX MKIV automatically restarts when the update is complete.

# ON A MAC

- Download and install SysEx Librarian <a href="http://www.snoize.com/SysExLibrarian/">http://www.snoize.com/SysExLibrarian/</a>

| •••                 | SysEx Libra            | arian        |            |          |
|---------------------|------------------------|--------------|------------|----------|
|                     | USB Uno MIDI Interface |              | D          | •        |
| Play                | Destination            | Reco         | rd One Rec | ord Many |
| SysEx File          | ^                      | Manufacturer | #Msgs      | Size     |
|                     |                        |              |            |          |
|                     |                        |              |            |          |
|                     |                        |              |            |          |
|                     |                        |              |            |          |
|                     |                        |              |            |          |
|                     |                        |              |            |          |
|                     |                        |              |            |          |
|                     |                        |              |            |          |
|                     |                        |              |            |          |
|                     |                        |              |            |          |
| ( <del>1</del> ) (= |                        |              | Conte      | ents     |
| 0                   |                        |              |            |          |

- Launch SysEx Librarian.
- Select your MIDI interface in the pull down menu.

- · Set the preference for 'Pause between played messages' to 50 milliseconds.
- If you want to use different MIDI data transmission software, make sure that the delay time is set to 50ms.

| Genera    | al Transmit Sp                      | eed Progr             | am Change   | Updates      |
|-----------|-------------------------------------|-----------------------|-------------|--------------|
| SysEx Fo  | older Location                      |                       |             |              |
| /Users/M  | usicomlab/Docume                    | ents/SysEx Libra      | arian       | Change       |
|           |                                     |                       |             |              |
|           |                                     |                       |             |              |
| Show file | size as 🖸 Abb                       | reviated (1.2         | KB)         |              |
| Show file | e size as 💿 Abb                     | reviated (1.2<br>(123 |             |              |
|           | O Full                              | (123                  | 34)         |              |
|           |                                     | (123                  | 34)         | nilliseconds |
|           | O Full                              | (123                  | 34)         | nilliseconds |
|           | O Full                              | (123                  | 34)         | nilliseconds |
| Pause be  | Full<br>etween played m<br>250 msec | (123<br>essages       | 34)<br>50 m | 1 se         |
| Pause be  | Full                                | (123<br>essages       | 34)<br>50 m |              |
| Pause be  | Full<br>etween played m<br>250 msec | (123<br>essages       | 34)<br>50 m | 1 se         |

|         | SysEx Librarian              | 0              |          |  |
|---------|------------------------------|----------------|----------|--|
| Play    | Destination                  | Record One Rec | ord Many |  |
| SysEx F | Sending message 1365 of 2653 | 66.5 KB        | Size     |  |
|         |                              | Cancel         |          |  |
|         |                              |                |          |  |
|         |                              |                |          |  |
|         |                              |                |          |  |

- Drag the firmware file into the SysEx Librarian main window.
- press '▶ Play'
- The LED above the MUTE switch blinks rapidly while the new firmware is loading. This updating process requires about three to four minutes.
- The EFX MKIV automatically restarts when the update is complete.